## **SLOVENSKÁ TECHNICKÁ UNIVERZITA V BRATISLAVE FAKULTA CHEMICKEJ A POTRAVINÁRSKEJ TECHNOLÓGIE**

# **WEB APLIKÁCIA NA SPRACOVANIE A ANALÝZU ÚDAJOV**

## **BAKALÁRSKA PRÁCA**

FCHPT-5415-28106

**2009 Ľuboš Osif** 

### **SLOVENSKÁ TECHNICKÁ UNIVERZITA V BRATISLAVE FAKULTA CHEMICKEJ A POTRAVINÁRSKEJ TECHNOLÓGIE**

# **WEB APLIKÁCIA NA SPRACOVANIE A ANALÝZU ÚDAJOV**

## **BAKALÁRSKA PRÁCA**

FCHPT-5415-28106

Študijný program: automatizácia, informatizácia a manažment v chémii a potravinárstve Číslo a názov študijného odboru: 5.2.14 automatizácia, 5.2.52 priemyselné inžinierstvo Školiace pracovisko: Oddelenie informatizácie a riadenia procesov Vedúci záverečnej práce/školiteľ: Ing. Ľuboš Čirka, PhD.

**Bratislava 2009 Ľuboš Osif** 

### **Poďakovanie**

 Chcem poďakovať vedúcemu bakalárskej práce Ing. Ľubošovi Čirkovi, Phd. za všetky rady, pripomienky a vedenie, ktoré mi poskytol pri tvorbe tejto bakalárskej práce a všetkým, ktorí má podporovali.

## **Abstrakt**

Práca sa zaoberá vytvorením dynamických webových stránok pre vedenie záznamov o spotrebe kávy jednotlivých zamestnancov Oddelenia informatizácie a riadenia procesov pomocou internetu. Jedná sa o webovú aplikáciu napísanú v PHP kóde, ktorá spolupracuje s databázou MySQL. Aplikácia obsahuje jednoduché formuláre na vkladanie, editovanie a vyhľadávanie údajov. Výstupom z aplikácie sú číselné a grafické prehľady spotrieb kávy jednotlivých ľudí za vybrané obdobie a možnosť zasielania výpisov z databázy na email zamestnancov.

## **Abstract**

The work deals with creating dynamic web pages it provides better records about consumption of coffee employees on Department of Information Engineering and Process Control through Internet. It is web application write in PHP code, which cooperates with MySQL database. The Application content simple schedules of adding, editing and searching reports. Outputs from application are numeric and graphic synopses of consumption coffee by employees in requested period and possibility to send summary of database via email.

# **OBSAH**

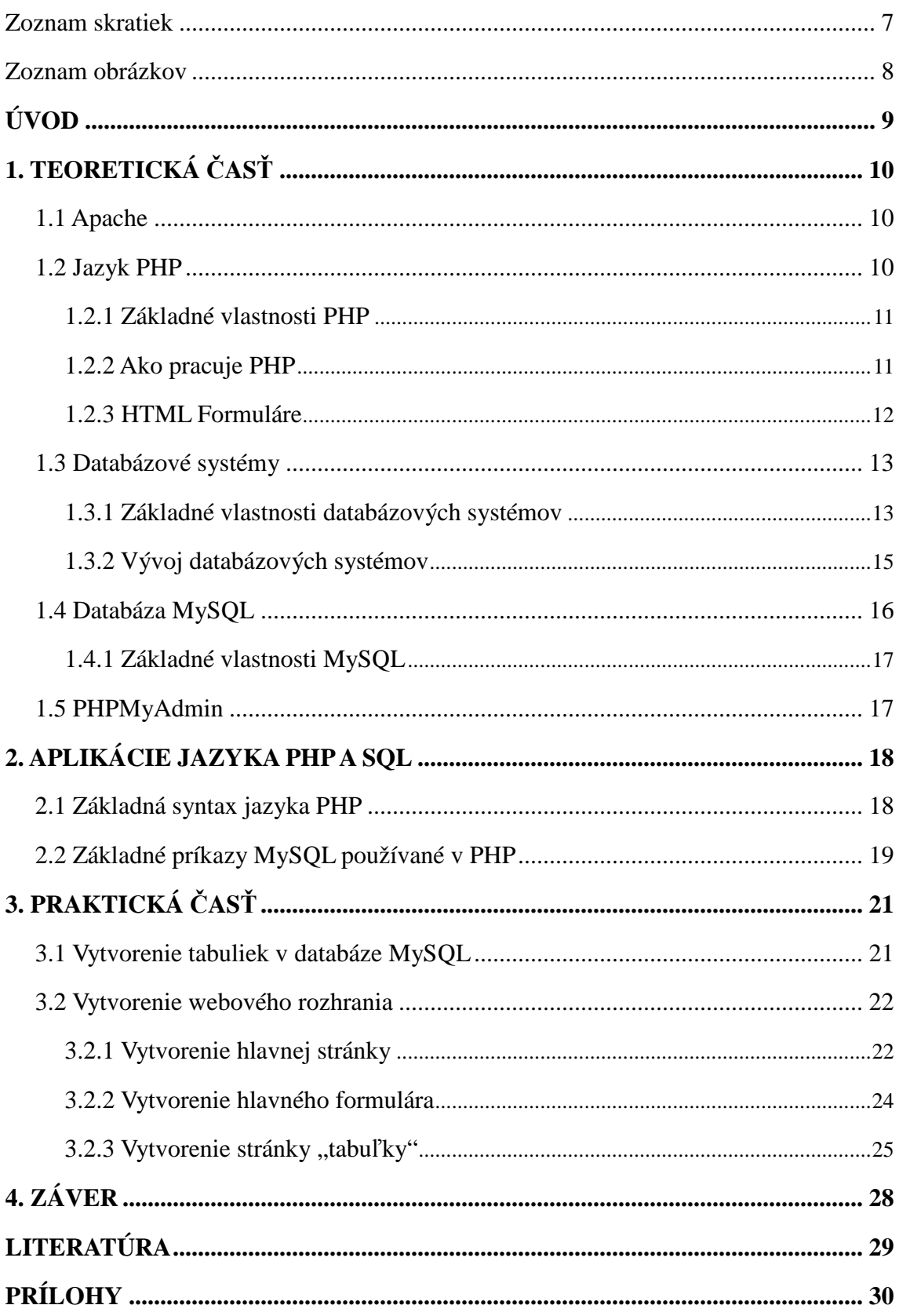

## **Zoznam skratiek**

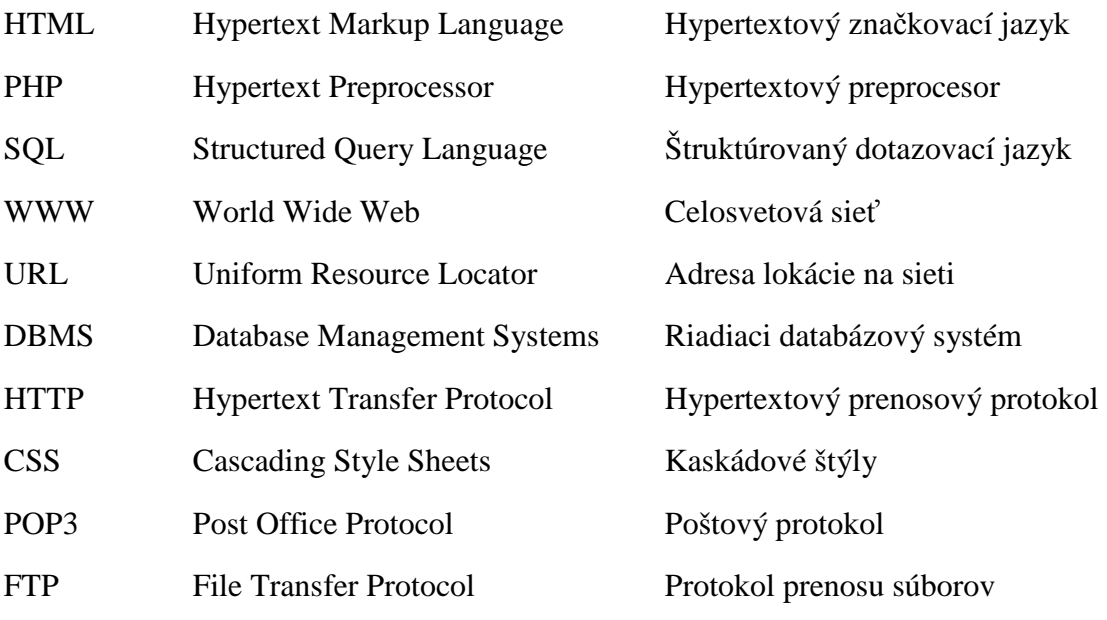

### **Zoznam obrázkov**

- Obr. 1 Spôsob generovania HTML dokumentu
- Obr. 2 HTML formulár
- Obr. 3 PHPMyAdmin
- Obr. 4 Prehľad tabuliek v databáze MySQL
- Obr. 5 Úvodná stránka "index.php"
- Obr. 6 Zdrojový kód súboru "index.php"
- Obr. 7 Stránka "coffee\_formular.php" hlavný formulár
- Obr. 8 Stránka "coffee\_tabulka\_period.php"
- Obr. 9 Graf grafické zobrazenie tabuľky
- Obr. 10 Stránka "coffee\_tabulka\_person.php"

## **ÚVOD**

Jedným z jazykov, ktorý sa využíva pri tvorbe webových stránok je jazyk HTML (Hypertext Markup Language). Je značkový jazyk určený na vytváranie webových stránok. HTML je tu kvôli tvorbe jasných a presne štruktúrovaných dokumentov. Špecifikáciu jazyka HTML udržiava World Wide Web Consortium. Z dnešného pohľadu je to však pre rôzne aplikácie nepostačujúce. Celosvetový vývoj smeruje k väčšej interaktivite webu, ktorá okamžite reaguje na požiadavky užívateľa. Prostredie prehliadačov sa stáva novou platformou, na ktorej môžu byť spustené najrôznejšie multimediálne aplikácie. Do popredia sa dostávajú dynamické webové stránky generované na strane servera.

K vývoju dynamických stránok slúži niekoľko programovacích jazykov. Jedným z najúspešnejších a najrozšírenejších je jazyk PHP (PHP Hypertext Preprocessor). Jeho začiatky sa datujú do roku 1994. PHP je populárny open source skriptovací programovací jazyk, ktorý je vykonávaný na strane servera. Každú stránku obsahujúcu PHP skripty server najskôr prevezme a následne vykoná všetky príkazy v PHP. Klientovi pošle už len čistý HTML kód, ktorý je výsledkom behu php-skriptu.

Ďalším programovacím jazykom, ktorý sa často používa pri tvorbe dynamických stránok je jazyk SQL (Structured Query Language). Bol vyvinutý s úmyslom poskytnúť účinný nástroj pre manipuláciu s dátami uloženými v relačných databázach. Medzi najznámejšie databázy patrí MySQL, ktorá je aj súčasťou programového balíka XAMPP, ktorý bol použitý pri tvorbe tejto bakalárskej práce. Tento balíček obsahuje WWW (World Wide Web) server Apache, programovací jazyk PHP a databázu MySQL.

Cieľom tejto práce je vytvoriť dynamickú webovú stránku pre jednoduchšie evidovanie a editovanie záznamov o spotrebe a cene kávy na Oddelení informatizácie a riadenia procesov. Táto aplikácia je klasická dynamická webová stránka s databázou MySQL a PHP kódom. Táto práca zahŕňa vytvorenie tabuliek v databáze MySQL a vytvorenie webového rozhrania. Aplikácia ma generovať prehľadné číselné a grafické výstupy a možnosť odoslania výpisov z databázy na email zamestnancov.

## **1. TEORETICKÁ ČASŤ**

#### **1.1 Apache**

WWW - Server Apache je v súčasnosti najrozšírenejší WWW server, ktorý je možné prevádzkovať na rôznych platformách operačných systémov [1]. Má jednoduchú konfiguráciu a nízke nároky na operačný systém. Používa sa nielen na serveroch s operačnými systémami Unix a Linux ale aj na počítačoch s Microsoft Windows, BeOS, Mac a pod.

 Apache bol vyvinutý na základe úspešného WWW servera NCSA. V roku 1995 vznikla skupina vývojárov APACHE Group, ktorá sa neskôr zmenila na APACHE Software Foundation. V tom istom roku prišla na svet prvá verzia Apache.

#### **1.2 Jazyk PHP**

PHP je Open Source skriptovací jazyk [1], ktorý patrí medzi najpoužívanejšie jazyky pri programovaní webových stránok. Vznik PHP sa datuje od roku 1994, pričom šlo o program v Perle na evidenciu prístupov k WWW stránkam. Jeho stvoriteľom je Rasmus Lerdorf, ktorý následne prepísal svoj softvér do Céčka. Časom ho začalo používať čoraz viac programátorov, a preto bol softvér rozšírený o požiadavky používateľov a o dokumentáciu a vydaný pod názvom Personal Home Page Tools. Neskôr bol do systému zabudovaný SQL modul, vďaka čomu mohol podporovať databázy. Tak vznikol spojením s pôvodným PHP systém Personal Home Page Form Interpreter PHP/FI, ktorý umožňoval spracúvať dáta z formulárov. V roku 1998 bola vydaná posledná verzia PHP 3.0. Dnes je už k dispozícii verzia 4.0, vyvíjaná pod kódovým názvom ZEND. Pôvodný názov PHP sa zmenil na hypertextový preprocesor (Hypertext Preprocessor). V súčasnosti je k dispozícii verzia 5.2.8. PHP je využiteľné na automatické generovanie častí stránok (profesionálne grafy, rozsiahle tabuľky a pod.) a na predspracovanie informácií z formulárov na strane servera.

### **1.2.1 Základné vlastnosti PHP**

- PHP je skriptovací jazyk vykonávaný na strane servera a vkladaný do bežného HTML kódu
- PHP beží na strane servera a je optimalizované pre prostredie WWW
- PHP je multiplatformové a možno ho prevádzkovať na väčšine webových serverov a na väčšine dnes existujúcich operačných systémov
- PHP ľahko komunikuje s databázami ako sú napr. MySQL, PostgreSQL a ďalšie
- PHP má syntax veľmi podobnú jazyku C a preto je blízky väčšine vývojárov
- PHP môže slúžiť ako brána k ďalším službám, pretože obsahuje podporu pre niektoré protokoly, ako sú napr. HTTP, FTP, POP3 a podobne
- PHP podporuje prácu s obrázkami a umožňuje pracovať s PDF dokumentmi

### **1.2.2 Ako pracuje PHP**

Internetový prehliadač (napr. Internet Explorer, Firefox a pod.) vyšle požiadavku na zobrazenie dokumentu – skriptu PHP. Požiadavka dorazí k HTTP serveru, ten zistí (podľa toho ako je konfigurovaný), že dokument je skript a preto ho pošle PHP interpretovi. PHP interpret skript vykoná a výsledok behu skriptu (väčšinou to bude HTML formát) vráti späť http serveru. Ten odošle výsledok internetovému prehliadaču, ktorý ho zobrazí používateľovi (Obr. 1).

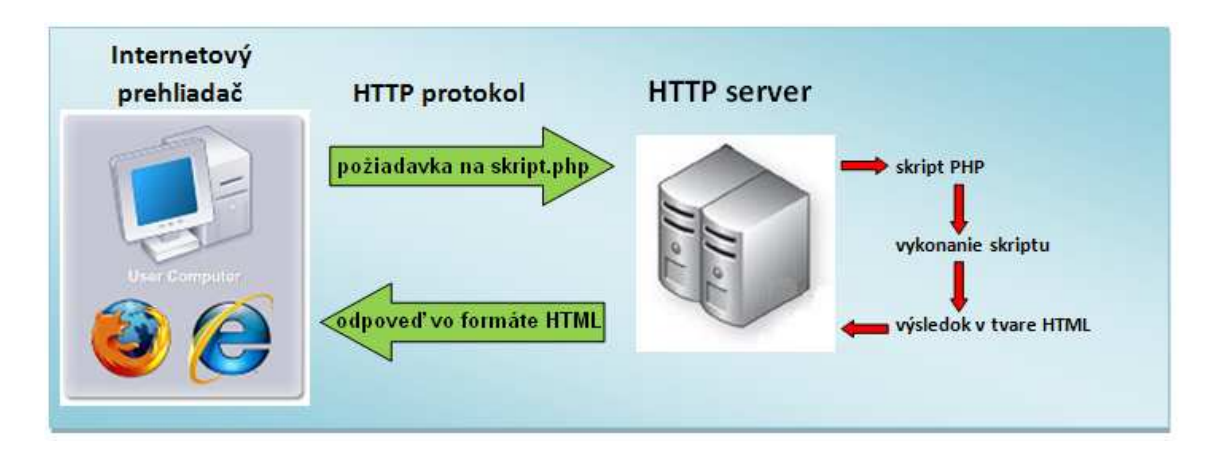

**Obr. 1** Spôsob generovania HTML dokumentu

#### **1.2.3 HTML Formuláre**

Jazyk HTML obsahuje podporu formulárov, ktoré slúžia pre získanie údajov zo strany používateľa. Webový formulár je časť stránky zložená z rôznych vstupných polí, prepínačov a tlačidiel[2]. Na vloženie formulára do stránky slúži párový tag <form> </form>. Ten má dva požadované atribúty a to ACTION a METHOD. Môže ale mať aj viac atribútov. Atribút ACTION určuje URL (Uniform Resource Locator) adresu skriptu, ktorý daný formulár spracuje. Atribút METHOD určuje akým spôsobom budú odoslané údaje z formulára predané serveru. Môžu byť odoslané metódou GET alebo POST. Metóda GET sa používa skôr pre odosielanie menších formulárov alebo takých formulároch, pri ktorých nezáleží na bezpečnosti, pretože táto metóda pripojí odosielané údaje za URL. Metóda POST kóduje zadané dáta rovnako ako metóda GET, ale nepripája ich za URL. Ďalšími atribútmi v tagu FORM môžu byť napr. "name", "enctype", "target", "onsubmit" a pod. Základným prvkom formulára je textové políčko, do ktorého sa môžu písať požadované informácie. Tagom, ktorý toto políčko definuje je <input>. Tento tag môže obsahovať niekoľko parametrov, napr. "name", "type", "size", "value" a pod. Ďalšími elementmi vo formulároch sú napr. rolety, prepínače a zaškrtávacie polia. Po vyplnení formulára musí dať užívateľ na vedomie prehliadaču, že môže s obsahom formulára ďalej pracovať. Je tu možnosť, že sa obsah odošle na server alebo predá inému riadiacemu skriptu. To sa väčšinou vykoná kliknutím na tlačidlo, ktoré býva umiestnené na konci formulára. Tlačítko sa definuje opäť klasickým spôsobom a to značkou input, ktorá obsahuje atribút type="submit". Príklad jednoduchého HTML formulára:

```
<html> 
<head><title>Formular</title></head> 
<body> 
      <form action='spracuj.php' method='POST'> 
      <p>Zadaj meno študenta: </p><input type='text' name='meno'> 
      <input type='submit' name='odosli' value='Odoslať'> 
      </form> 
<body> 
</html>
```
Výsledok príkladu je zobrazený na (Obr. 2).

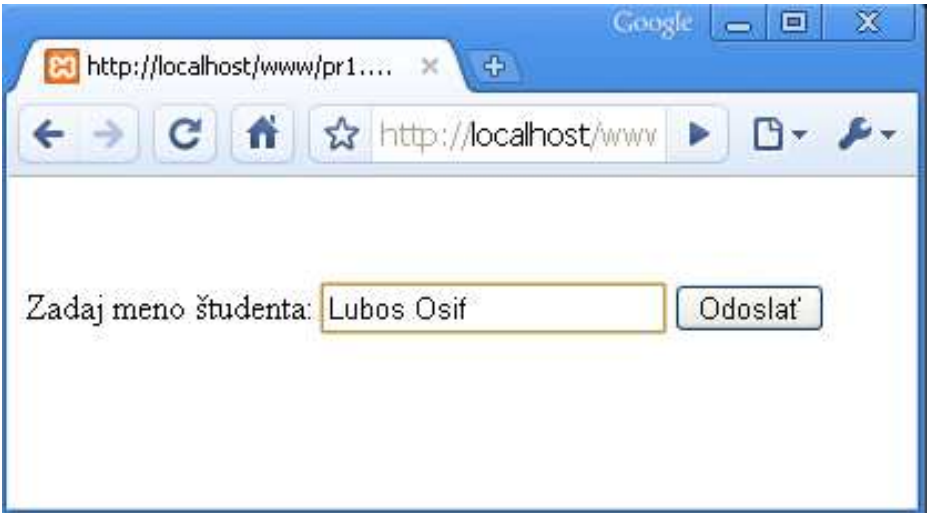

**Obr. 2** HTML formulár

### **1.3 Databázové systémy**

### **1.3.1 Základné vlastnosti databázových systémov**

Databázové systémy vo všeobecnosti charakterizujú predovšetkým nasledujúce vlastnosti [3]:

- 1. **Perzistencia** (stálosť) životnosť dát nie je ohraničená časom vykonávania programu - t.j. dáta existujú aj po ukončení programu, ktorý s nimi manipuluje. Tieto dáta sa uchovávajú v externých (sekundárnych) pamätiach: disky, magnetické pásky, a iné dátové nosiče.
- 2. **Správa externej pamäte**  väčšina dát sa uchováva v externých pamätiach. Ak chce program aktualizovať niektoré údaje, musí ich najprv načítať z externej do operačnej pamäte, tam ich spracovať a potom opätovne zapísať do externej pamäte. Preto musí databázový systém poskytovať prostriedky na zefektívnenie práce s externou pamäťou.
- 3. **Bezpečnosť** databázové systémy sa často používajú v "citlivých" oblastiach, ako napríklad bankové systémy a pod. Systém musí byť preto chránený pred nepovoleným prístupom. Najlepšou ochranou sú vo všeobecnosti organizačné opatrenia v organizácii, kde sa systém prevádzkuje. Databázový systém musí umožniť identifikáciu používateľa a priradiť mu dáta a programy, ku ktorým má prístup (tzv. autorizácia).
- 4. **Konkurentnosť** s uchovávanými dátami môže súčasne pracovať viac používateľov. Systém musí zabezpečiť riešenie potenciálnych konfliktov, ak sa pokúsi s rovnakými údajmi naraz manipulovať niekoľko používateľov.
- 5. **Spoľahlivosť** keďže uchovávané dáta bývajú často veľmi dôležité, nesmie dôjsť k ich strate alebo poškodeniu pri zlyhaní hardwaru alebo softwaru. Ochrana pred zlyhaním hardwaru sa zabezpečuje predovšetkým hardwarovými prostriedkami. Databázový systém ju podporuje iba čiastočne - prostriedkami na zálohovanie dát do záložnej externej pamäte. Výraznejšiu ochranu poskytuje pred zlyhaním softwaru. Zahŕňa predovšetkým transakčný mechanizmus, umožňujúci zachovanie konzistentnosti databázy. Transakciu tvorí skupina príkazov definovaná používateľom, ktorá sa buď vykoná celá, alebo sa nevykoná vôbec.
- 6. **Dotazovanie**  na bežnú prácu s uchovávanými dátami využívajú koneční užívatelia aplikačné programy, vytvorené programátormi. Používatelia však často krát potrebujú vyhľadávať údaje v databáze podľa určitých kritérií. Tieto kritériá nebývajú známe vopred a sú zvyčajne natoľko jednoduché a dočasné, že sa pre ne neoplatí vytvárať špeciálne programy. Databázový systém má preto poskytovať jazyk veľmi vysokej úrovne, ktorý dovolí používateľovi so základnou znalosťou štruktúry bázy dát vyhľadávanie dát podľa jednoduchých kritérií.

#### **1.3.2 Vývoj databázových systémov**

Databázové systémy prešli historicky tromi a vstupujú do štvrtej generácie:

- 1. Systémy súborov
- 2. Hierarchické a sieťové databázy
- 3. Relačné databázy
- 4. Objektovo orientované databázy

#### **Systémy súborov**

V počiatočnej ére počítačov obsluhoval programátor externé pamäte na nízkej úrovni - v jazyku riadiacej jednotky externej pamäte. S výnimkou perzistencie si všetky ostatné požiadavky kladené na databázové systémy musel zabezpečovať sám. Vylepšenie priniesli operačné systémy (OS) so systémami súborov (file system - príklad FAT16, NTFS). Systém umožnil "fyzickú" nezávislosť od konkrétneho typu externej pamäte. Tvorca aplikácie programoval na úrovni vyššieho programovacieho jazyka. Prvé operačné systémy boli dávkovo orientované a jednoužívateľské. Narábali s pomalými externými pamäťami so sekvenčným prístupom (magnetické bubny a pásky). Modernejšie OS priniesli interaktívnu prácu viacerých používateľov a vďaka pokroku v hardwari využívali rýchlejšie externé pamäte s "priamym" prístupom (disky). Pre pohodlnejšiu a efektívnejšiu prácu s perzistentnými údajmi sa dodávali špecializované knižničné funkcie, umožňujúce definovanie a prístup na úrovni záznamov (record), ich triedenie, tvorbu indexových súborov a pod.

#### **Hierarchické a sieťové databázy**

Koncom 60. a začiatkom 70. rokov vznikli prvé systémy, ponúkajúce úplnejšie riešenie databázových požiadaviek. Dostali názov DBMS (Database Management Systems). DBMS na rozdiel od systémov súborov umožnili konkurenčnú prácu na úrovni záznamov, transakčný mechanizmus, prostriedky na zálohovanie a autorizáciu, nastavovanie parametrov pre správu externej pamäte [3].

#### **Relačné databázy**

Tretiu generáciu databázových systémov, ktorá oproti predchádzajúcej priniesla kvalitatívny posun, tvoria relačné databázy. Ich teoretický základ položil už v roku 1970 Codd. Relačné databázové systémy zjednodušili tvorbu a využívanie aplikácií. Narábanie s databázou nadobudlo charakter práce s obyčajnými tabuľkami. Riadky tabuľky predstavovali záznamy jedného typu a stĺpce ich atribúty. Tabuľky medzi sebou odkazovali pomocou stĺpcov s rovnakými menami. K relačným databázam bol pridaný štruktúrovaný dotazovací jazyk SQL.

#### **Objektovo – orientované databázy**

Relačné DBMS boli navrhnuté a ukázali sa ako veľmi vhodné pre "agendové" databázové aplikácie, napríklad bankové a poisťovacie systémy, účtovníctvo a pod. Po úspechu databázových systémov v týchto oblastiach sa objavili požiadavky na ich uplatnenie aj v "nových" oblastiach aplikácie, ktorými boli napr. riadenie výroby (v strojárskom, chemickom a inom závode), spracovanie dokumentov (hypertexty, grafická dokumentácia, automatizácia kancelárskych prác), softwarové inžinierstvo (CASE systémy) a pod. Objektovo orientované databázy priniesli oproti relačným databázam bohatšie dátové aj procedurálne modelovanie.

### **1.4 Databáza MySQL**

Databáza MySQL sa stala svetovo najpopulárnejšou Open Source databázou uznávanou vývojármi pre jej rýchlosť s akou vykonáva funkcie webových aplikácií spojené s overovaním (authentication), splnomocňovaním (authorization) a personalizáciou (personalization) oprávnených užívateľov [4]. Medzi jej hlavné prednosti patrí jednoduchá inštalácia a obsluha. MySQL je relačná databáza a preto v nej môžeme vytvárať tabuľky, pridávať záznamy, či vyberať dáta v súlade s normou SQL.

16

### **1.4.1 Základné vlastnosti MySQL**

- MySQL je rýchly a výkonný databázový systém umožňujúci spracovanie veľkého množstva údajov
- Jednoduchá administrácia
- MySQL je open source projekt
- Podporu pre MySQL ponúka napr. programovací jazyk PHP
- rozhranie pre programovacie jazyky Perl, C++, Ruby

### **1.5 PHPMyAdmin**

Je jeden z najprehľadnejších najlepších nástrojov na správu databázy MySQL cez webové rozhranie (Obr. 3). PHPMyAdmin je aplikácia napísaná v jazyku PHP. S jeho pomocou môžeme pripraviť veľmi rýchlo novú tabuľku, pridávať alebo odstraňovať záznamy, exportovať záznamy alebo odhaliť chyby v SQL príkazoch. V ľavej časti sa nachádza zoznam všetkých databáz prípadne tabuliek prístupných danému užívateľovi a v pravej časti je množstvo funkcií na správu databázy, editovanie vybranej databázy a tabuliek.

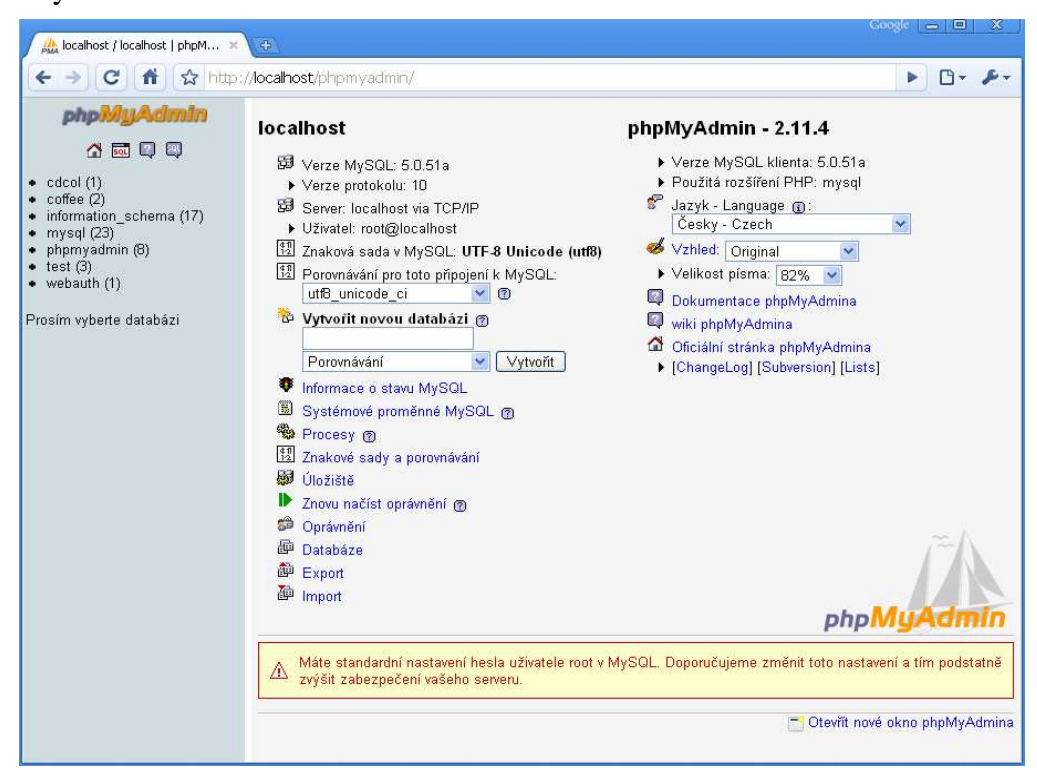

**Obr. 3** PHPMyAdmin

## **2. APLIKÁCIE JAZYKA PHP A SQL**

### **2.1 Základná syntax jazyka PHP**

Syntax PHP je veľmi podobná, takmer identická so syntaxou jazyka C. PHP príkazy a funkcie sa od textu HTML oddeľujú značkami <?php ?> alebo skrátene  $\langle$  2  $\rangle$  2  $\langle$  Príkaz echo slúži na vypísanie požadovaného textu alebo HTML kódu, ktorý sa odošle do prehliadača.

Príklad:

```
<?php echo "Dnes je krásny deň."; ?>
```
V jednom riadku môže byť vložených aj viac príkazov ako jeden, ale medzi každým príkazom musí byť bodkočiarka. Príklad pre zadávanie príkazov:

```
<?php 
echo "Meno"; 
echo "Priezvisko"; 
?>
```
Komentár je niečo, čo program pri spracovávaní ignoruje a slúži teda len pre užívateľa. Komentáre sa používajú hlavne pri dlhších skriptoch, kde pomáhajú pri orientácii, prípadne vysvetľujú kód.

```
<?php 
// toto je jednoriadkový komentár 
/* 
toto je 
viacriadkový komentár 
*/ 
?>
```
Každý programovací jazyk pracuje s nejakými hodnotami. To, do čoho sa tieto hodnoty ukladajú sa nazýva premenné. Každá premenná má svoj názov a hodnotu. Premenné v PHP musia vždy začínať znakom \$ (dolára), prvý znak musí byť písmeno alebo podtrhovník. Nesmie to byť číslo ani nič iné. Premenné v PHP rozlišujú medzi malými a veľkými písmenami: \$PISMENO sa nerovná \$pismeno.

PHP je štruktúrovaný jazyk. To znamená, že spolu súvisiace príkazy je možné združiť do blokov, ktoré tvoria celkovú štruktúru programu. Typickým príkladom sú podmienky:

```
<?php 
if(podmienka1){ 
      príkaz 1;} 
else{ 
      príkaz 2;} 
?>
```
### **2.2 Základné príkazy MySQL používané v PHP**

V prvom rade musíme mať skript na pripojenie k databáze. Môže mať napríklad tvar:

```
<?php 
Function pripoj ($server, $user, $password, $databaza) { 
$server = "server"; 
$user = "user"; 
$password = "password"; 
$databaza = "databaza"; 
if (!@$spojenie = MySQL_Connect("server", "user", "password")) 
{ echo "Nepodarilo sa pripojiť k databáze!";} 
if (!@$select = MySQL_Select_Db("databaza")) 
{ echo "Chyba pri výbere databázy!";} 
} 
?>
```
Vytvoríme si hore uvedenú funkciu na pripojenie k databáze. Potom túto funkciu zavoláme tam, kde potrebujeme ale väčšinou sa to robí iba raz a to na začiatku stránky. Skript overí, či sa spojenie podarilo. Ak áno, pokračuje bez problémov ďalej a vyberie databázu, v ktorej máme vytvorené tabuľky. V prípade, že sa spojenie nepodarí, vygeneruje sa chybové hlásenie. Do premennej "server" sa ukladá adresa, kde beží MySQL. Väčšinou je to localhost. Do premennej "user" sa vkladá meno užívateľa pre pripojenie k MySQL. Do premennej "password" sa vkladá heslo pre pripojenie. Do premennej "databaza" sa napíše meno databázy, kde sú uložené údaje. Databáza môže obsahovať x tabuliek a každá tabuľka y dát. Tabuľka vytvára určité pravidlá pre ukladanie záznamov. Medzi najzákladnejšie príkazy patria:

#### **Vytvorenie databázy**

CREATE DATABASE coffee

#### **Vytvorenie tabuľky**

CREATE TABLE person ( id int(6) auto\_increment, person\_name varchar(15) not null, person surname varchar(15) not null, PRIMARY KEY id(id) ) TYPE =  $MyISAM$ ;

Hore uvedeným príkazom sme v MySQL vytvorili tabuľku "person". Obsahuje 3 stĺpce. Stĺpec "id", ktorého hodnota sa pri doplnení dát do tabuľky zvýši vždy o 1. Stĺpec "person\_name" typu reťazec o dĺžke znakov 15, do ktorého musia byť vždy zapísané dáta (to zabezpečuje parameter not null) a stĺpec "person surname" s rovnakými vlastnosťami ako stĺpec "person\_name". Príkaz PRIMARY KEY id(id) zabezpečí jedinečnosť záznamov a taktiež ich rýchlejšie vyhľadávanie.

#### **Vkladanie záznamov do tabuľky**

Nasledujúci príkaz vloží záznam do tabuľky person, kde "id" je 1, "person\_name" je Lubos a "person\_surname" je Osif.

mysql\_query("INSERT INTO person VALUES ('1','Lubos','Osif')");

#### **Výber záznamov z tabuľky**

Nasledovným príkazom sa vyberajú záznamy z tabuľky.

mysql\_query("SELECT person\_surname, person\_name, person\_id FROM person WHERE person\_name='Lubos' AND ORDER BY person\_surname");

#### **Odstránenie záznamu z tabuľky**

Na odstránenie záznamu z tabuľky "kava" sa používa nasledovný príkaz. Podmienkou môže byť napr. id="3"

mysql query("DELETE FROM kava WHERE  $id='3')$ ;

## **3. PRAKTICKÁ ČASŤ**

Praktická časť pozostávala z dvoch hlavných častí:

- vytvorenia tabuliek v databáze MySQL
- vytvorenia webového rozhrania pre správu káv

### **3.1 Vytvorenie tabuliek v databáze MySQL**

Na vytvorenie tabuliek v MySQL bol použitý PHPMyAdmin. Bolo potrebné vytvoriť nasledovné tabuľky: "kava", "mesiac" a "person" (Obr. 4). Každá z tabuliek obsahuje polia, do ktorých sa vkladajú záznamy. Do každého poľa sa zadefinovalo o aký typ ide. Napríklad integer, varchar a podobne.

Ako prvú som vytvoril tabuľku "kava", kde sa budú postupne ukladať záznamy o spotrebe káv jednotlivých zamestnancov. Obsahuje 4 stĺpce: "ID", "ID\_K", "ID\_M", "kolko". Záznamy sú do nej vložené vyplnením formulára v užívateľskom rozhraní.

Ďalej bola vytvorená tabuľka "mesiac", ktorá pozostáva z 5 stĺpcov: "ID\_M", "od", "do", "cena kavy", "cena ina". Záznamy sú do nej vkladané taktiež prostredníctvom formulára.

Ako poslednú som vytvoril tabuľka "person" obsahuje informácie a zamestnancoch. Údaje boli importované z databázy, ktorú mi poskytol školiteľ prace. Nami využívané stĺpce sa sú "person\_id", "person\_name", "person\_surname" a "person email" zamestnanca. Ako primárny kľúč je nastavené osobné číslo, čo zabezpečí rýchlejšie vyhľadávanie v tabuľke.

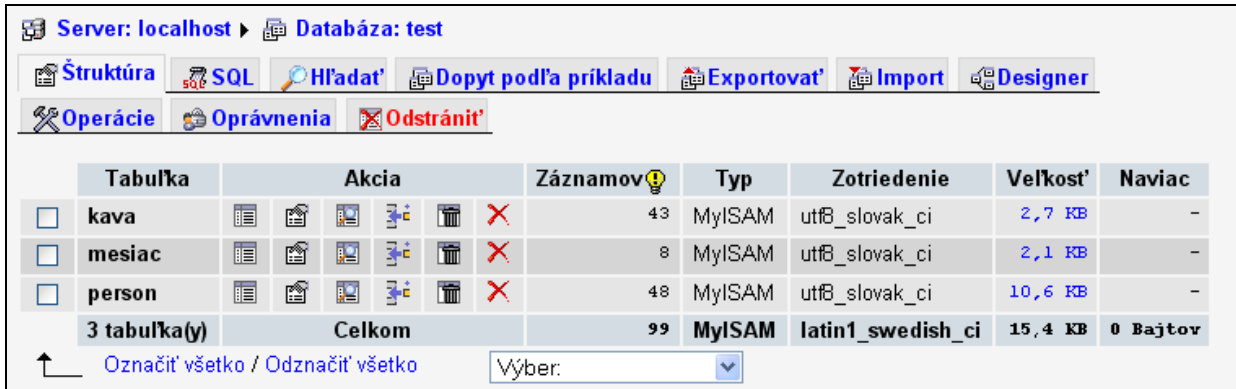

**Obr. 4** Prehľad tabuliek v databáze MySQL

### **3.2 Vytvorenie webového rozhrania**

Po zadaní URL adresy do prehliadača sa načíta "index.php" a zobrazí sa webová stránka, ktorá je rozdelená na dve časti. V hornej časti obrazovky je výberové menu a pod ním sa zobrazuje daná stránka podľa požiadaviek užívateľa. Keďže ide iba o modul, ktorý sa má implementovať do zabezpečenej stránky, prihlasovanie užívateľov nebolo vytvorené a zobrazujú sa všetky položky menu.

V hlavnom menu sa nachádzajú tlačidlá "formulár", a "tabuľky". Pod menu sa nachádza súhrnná tabuľka záznamov a tlačidlo ,,Nový záznam".

| $\rightarrow$ C ff      |                       | http://localhost/www/coffee/ |              |                |                 |     |      |                     | Þ<br>$\mathbb{P}$ $\sim$ $\mathbb{P}$ $\sim$ |
|-------------------------|-----------------------|------------------------------|--------------|----------------|-----------------|-----|------|---------------------|----------------------------------------------|
|                         | formulár              |                              | tabuľky      |                |                 |     |      |                     |                                              |
| update                  | od                    | do                           | cena<br>kávy | cena<br>iná    | cena<br>spolu   |     |      | počet 1ks/€ odoslať |                                              |
| $\overline{\mathbf{g}}$ | 01.08.2009 30.08.2009 |                              | 13           | $\overline{4}$ | 17              | 730 | 0.02 | email               |                                              |
| $\mathbf{Z}$            |                       | 01.07.2009 31.07.2009        | 11           | $\ddot{z}$     | 13              | 790 | 0.02 | email               |                                              |
| $6 \nightharpoonup$     |                       | 01.06.2009 30.06.2009        | 16           | 1              | 17              | 630 | 0.03 | email               |                                              |
| $\overline{2}$          |                       | 01.05.2009 30.05.2009        | 15           | 5 <sub>1</sub> | 20 <sub>1</sub> | 658 | 0.03 | email               |                                              |
| $\overline{4}$          |                       | 01.04.2009 30.04.2009        | 13           | $\mathbf{2}$   | 15              | 780 | 0.02 | email               |                                              |
| $\overline{3}$          |                       | 01.03.2009 31.03.2009        | 10           | $\mathbf{1}$   | 11              | 500 | 0.02 | email               |                                              |
| $\overline{2}$          |                       | 01.02.2009 28.02.2009        | 10           | 3 <sup>1</sup> | 13              | 700 | 0.02 | email               |                                              |
| $\mathbf{1}$            |                       | [01.01.2009][31.01.2009]     | 10           | 2              | 12              | 600 | 0.02 | email               |                                              |

Obr. 5 Úvodná stránka "index.php"

#### **3.2.1 Vytvorenie hlavnej stránky**

Na začiatku bola vytvorená hlavná stránka "index.php", ktorej obsah je zobrazený na (Obr. 5). Jej zdrojový kód je zobrazený na (Obr. 6).

```
\langle 2php
include once ("coffee funkcie.php");
connect():
2\geq<!DOCTYPE html PUBLIC "-//W3C//DTD XHTML 1.0 Strict//EN" "http://www.w3.org/TR/xhtml1/DTD/xhtml1-strict.dtd">
<html xmlns="http://www.w3.org/1999/xhtml" xml:lang="sk" lang="sk">
chead>
 <meta http-equiv="content-type" content="text/html; charset=utf-8" />
 <meta_name="author" content="Lupko"/>
 <link rel="stylesheet" type="text/css" href="extStyl.css" media="screen"/>
 <title>COFFEE</title>
\langle/head>
\langlehodv\rangle<div id="buttons">
\langleul\rangle<li><a href="?page=coffee formular" title="">formulár</a></li>
 <li×a href="?page=coffee tabulka period" title="">tabuľky</a×/li>
\langle /ul>
\langle /div \rangle\text{dr}/\text{r}\langle 2php
if (file exists({% GET['page']."..php"))include $ GET['page'].".php";
else
 include "coffee formular.php";
25\langle / \text{body} \rangle\langle/html>
```
**Obr. 6 Zdrojový kód súboru "index.php"** 

V prvom riadku tohto kódu je zadefinované podľa akých pravidiel sa majú spracovávať jednotlivé príkazy v dokumente. To zabezpečuje DTD (Document Type Definition) Každý HTML dokument by mal začínať prvkom !DOCTYPE, ktorým určujeme typ a štandard dokumentu. Obsah tagu <head> môže pozostávať z nasledujúcich častí: meta, style, script, base, link a title. Jediný požadovaný atribút, ktorý v sebe musí HTML kód mať (v hlavičke) je meta-tag <meta http-equiv=" content-type " content=""  $\rightarrow$ , do ktorého zadávame zvolený typ dokumentu (napr. text/html) a kódovanie (napr. charset=utf-8 ). Ďalší tag <link> slúži bežne na získavanie informácií z externých súborov. Najčastejšie použitie je k čerpaniu CSS. Vo vnútri tagu <title> sa nachádza názov stránky, ktorý sa zobrazí v prehliadači.

#### **3.2.2 Vytvorenie hlavného formulára**

Stránka "coffee\_formular.php" obsahuje hlavný formulár na vyplňovanie spotreby kávy jednotlivých zamestnancov Oddelenia a príslušného obdobia (Obr. 7). Stlačením tlačidla "Nový záznam", ktoré sa nachádza pod tabuľkou sa zobrazia dve tabuľky. Prvá tabuľka vyberieme dátum obdobia Od:, Do:, pre ktorý chceme vyplniť formulár. V druhej sa nachádza menný zoznam zamestnancov oddelenia, ku ktorým sa budú vkladať jednotlivé počty káv, ktoré spotrebovali za dané obdobie. Pod menami sa nachádzajú polia pre vloženie ceny kávy a inej ceny. Úplne na spodku tabuľky sú umiestnené tlačidlá "Odoslať" a "resetovať". Stlačením "Odoslať" dôjde k spracovaniu formulára, teda uloženiu údajov do databázy.

| od: 5                   |   | v.        | 5 |             | 2009    |  |  |
|-------------------------|---|-----------|---|-------------|---------|--|--|
| Do:l                    | 7 | v.        | 7 | $\vee$ 1    | 2009    |  |  |
|                         |   |           |   |             |         |  |  |
| Meno<br>Bakošová Monika |   |           |   | pocet<br>20 |         |  |  |
|                         |   |           |   |             |         |  |  |
| Cepeková Monika         |   |           |   |             | 19      |  |  |
| Čirka Ľuboš             |   |           |   |             | 18      |  |  |
| Čižniar Michal          |   |           |   |             | 17      |  |  |
| Dvoran Ján              |   |           |   |             | 16      |  |  |
| Fikar Miroslav          |   |           |   |             | 15      |  |  |
| Herceg Martin           |   |           |   |             | 14      |  |  |
| Hirmajer Tomáš          |   |           |   |             | 13      |  |  |
| Kalmárová Andrea        |   |           |   |             | 12      |  |  |
| Karšaiová Mária         |   |           |   |             | 11      |  |  |
| Kvasnica Michal         |   |           |   |             | 10      |  |  |
| Líška Peter             |   |           |   |             | 9       |  |  |
| Mészáros Alojz          |   |           |   |             | 8       |  |  |
| Mikleš Ján              |   |           |   |             | 7       |  |  |
| Puna Dalibor            |   |           |   |             | 6       |  |  |
| Vagač Stanislav         |   |           |   |             | 5       |  |  |
| Vaneková Katarína       |   |           |   |             | 4       |  |  |
| Vasičkaninová Anna      |   |           |   |             | 3       |  |  |
| Vöröš Juraj             |   |           |   |             | 2       |  |  |
| Závacká Jana            |   |           |   |             | 1       |  |  |
| Cena kavy:              |   |           |   |             | 20      |  |  |
|                         |   | Cena ine: |   |             | 5       |  |  |
|                         |   | resetovať |   |             | odoslať |  |  |

**Obr. 7** Stránka "coffee formular.php" hlavný formulár

V prípade chybného vyplnenia formulára máme možnosť na hlavnej stránke (Obr. 5) meniť už uložené záznamy v databáze. Po stlačení čísla príslušného záznamu vo stĺpci "update" sa zobrazí formulár aj s údajmi, ktoré môžeme upraviť za nové.

Ďalšou funkciou ktorú môžeme na úvodnej stránke aplikovať, je posielanie výpisov z databázy. Po stlačení tlačidla "email" v stĺpci "odoslať" pre príslušné obdobie sa odošle email všetkým zamestnancom oddelenia s nasledujúcim obsahom:

Kolega/Kolegyňa Meno Priezvisko, Spotreba kávy za obdobie od: 01.03.2009 do: 31.03.2009 Počet vypitých káv: 50 Cena jednej kávy: 0.1 EUR K úhrade: 5 EUR

Na odosielanie emailov som využil voľne dostupný activeMailLib [5].

#### 3.2.3 Vytvorenie stránky "tabuľky"

Po prepnutí sa na stránku "tabuľky" sa automaticky načíta stránka ".coffee tabulka period.php", ktorá obsahuje submenu v ktorom si môžeme prepnúť medzi prehľadom za jednotlivé obdobia (tlačidlo "za obdobie") alebo prehľadom podľa zvolenej osoby (tlačidlo "podľa osoby") (Obr. 8).

Stránka "za obdobie" pozostáva z jednoduchej tabuľky na ktorej je zobrazený stručný prehľad o spotrebe a cene kávy na oddelení. Tabuľka obsahuje 4 stĺpce: "Od", "Do", "počet" – celkový počet všetkých káv vypitý za jedno obdobie, " $1 \text{ks}/\epsilon$ " – znázorňuje cenu jednej kávy v danom období. Taktiež máme možnosť tieto údaje obmedziť podľa nami zvoleného dátumu. Po navolení žiadaného intervalu od, do a stlačení tlačidla "obmedziť" sa výpis v tabuľke zmenší. Následne si môžeme tabuľku transformovať do grafickej podoby a to stlačením tlačidla "vykresli graf". Príklad grafu je zobrazený na (Obr. 9).

| COFFEE<br>$\times$<br>$\oplus$<br>e                                                             | Google $\Box$<br>$\mathbf{x}$                                          |
|-------------------------------------------------------------------------------------------------|------------------------------------------------------------------------|
| →   C   音   ☆ http://localhost/www/coffee/?page=coffee_tabulka_period<br>$\leftarrow$           | $\blacktriangleright \qquad \square \vdash \blacktriangleright \vdash$ |
| formulár<br>tabuľky                                                                             |                                                                        |
| podľa osoby<br>za obdobie                                                                       |                                                                        |
| 0d: - <u>v - v -</u><br>×<br>$\checkmark$<br>Do: $\sim$ $\sim$ $\sim$ $\sim$ $\sim$<br>obmedziť |                                                                        |
| počet 1ks/€<br>Od<br>Do                                                                         |                                                                        |
| 01.08.2009 30.08.2009<br>730 0.02 €                                                             |                                                                        |
| 01.07.2009 31.07.2009<br>790 0.02€                                                              |                                                                        |
| 630 0.03 €<br>01.06.2009 30.06.2009                                                             |                                                                        |
| 01.05.2009 30.05.2009<br>658 0.03 €                                                             |                                                                        |
| 01.04.2009 30.04.2009<br>780 0.02 €                                                             |                                                                        |
| 01.03.2009 31.03.2009<br>500 0.02€                                                              |                                                                        |
| $01.02.2009$ $28.02.2009$<br>700 0.02€                                                          |                                                                        |
| 01.01.2009 31.01.2009<br>600 0.02 €                                                             |                                                                        |
| vykresli graf<br>http://localhost/www/coffee/?page=coffee_tabulka_per                           |                                                                        |

Obr. 8 Stránka "coffee\_tabulka\_period.php"

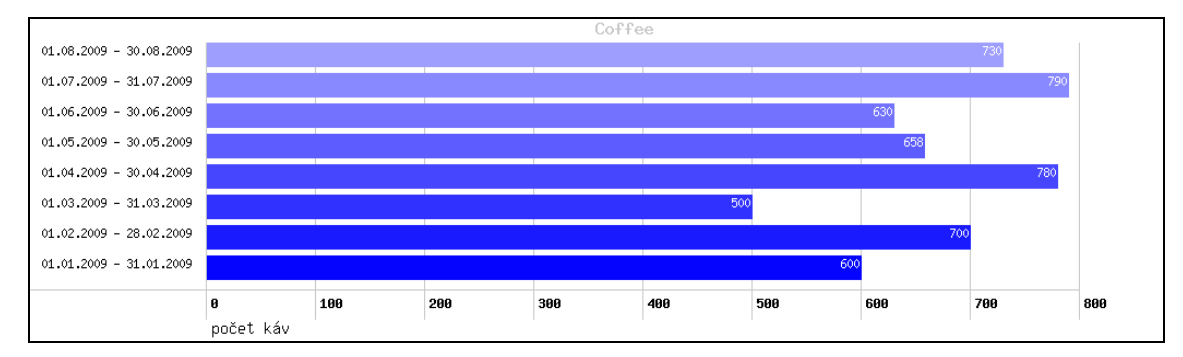

**Obr. 9** Graf – grafická interpretácia tabuľky

Po prepnutí sa na stránku "coffee\_tabulka\_person.php" stlačením tlačidla "podľa osoby" sa zobrazí stránka (Obr. 10), ktorá obsahuje taktiež tabuľku na obmedzenie obdobia ale aj formulárový prvok select pre výber zamestnanca, ktorého záznamy si chceme prezrieť. Po vybratí požadovanej osoby sa zobrazí tabuľka pozostávajúca zo stĺpcov: "Od", "Do", "počet" (počet káv vypitý vybraným zamestnancom za jedno obdobie), "Eur" (znázorňuje sumu, ktorú ma zamestnanec zaplatiť v danom období). Tak ako aj na predchádzajúcej stránke máme aj tu možnosť vykresliť z údajov graf.

| $\times$<br><b>COFFEE</b>                                                                                                    | Coogle $\Box$ $\Box$ X                                                   |
|----------------------------------------------------------------------------------------------------|--------------------------------------------------------------------------|
| $\rightarrow$ $\left  G \right $ $\left  \right. \right\ $ $\left  \right. \right\ $ $\left  \right. \right\ $ http://localhost/www/coffee/index.php?page=coffee_tabulka_person<br>$\leftarrow$                   | $\blacktriangleright$ $\Box$ $\blacktriangleright$ $\blacktriangleright$ |
|                                                                                                    |                                                                          |
| formulár<br><b>tabuľky</b>                                                                                                    |                                                                          |
|                                                                                                    |                                                                          |
|                                                                                                    |                                                                          |
| podľa osoby<br>za obdobie                                                                                                    |                                                                          |
|                                                                                                    |                                                                          |
| 0d: - v - v -<br>$\star$                                                                                                    |                                                                          |
| Do: $\begin{array}{ c c c c c c }\n\hline\n\hline\n\hline\n\end{array}$ $\begin{array}{ c c c c c }\n\hline\n\hline\n\hline\n\end{array}$ $\begin{array}{ c c c c }\n\hline\n\hline\n\end{array}$<br>$\checkmark$ |                                                                          |
| obmedziť                                                                                                    |                                                                          |
|                                                                                                    |                                                                          |
| Čirka Ľuboš<br>$\mathbf{\check{v}}$                                                                                                    |                                                                          |
|                                                                                                    |                                                                          |
| Ľuboš Čirka                                                                                                    |                                                                          |
| Do<br>Od<br>počet Eur                                                                                                    |                                                                          |
| 01.08.2009 30.08.2009<br>$0.8 \in$<br>40<br>01.07.2009 31.07.2009<br>90 $1.8 \in$                                                                                                    |                                                                          |
| 01.06.2009 30.06.2009<br>$0.9 \in$<br>30                                                                                                    |                                                                          |
| 01.05.2009 30.05.2009<br>88 2.64 €                                                                                                    |                                                                          |
| 01.04.2009 30.04.2009<br>45<br>$0.9 \in$                                                                                                    |                                                                          |
| 01.03.2009 31.03.2009<br>20<br>$0.4 \in$                                                                                                    |                                                                          |
| 01.02.2009 28.02.2009<br>$0.8 \in$<br>40                                                                                                    |                                                                          |
| 01.01.2009 31.01.2009<br>30<br>$0.6 \in$                                                                                                    |                                                                          |
|                                                                                                    |                                                                          |
| vykresli graf                                                                                                    |                                                                          |
| Coffee                                                                                                    |                                                                          |
| 01.08.2009 - 30.08.2009                                                                                                    |                                                                          |
| 01.07.2009 - 31.07.2009<br>90                                                                                                    |                                                                          |
| 01.06.2009 - 30.06.2009<br>30                                                                                                    |                                                                          |
| 01.05.2009 - 30.05.2009<br>88                                                                                                    |                                                                          |
| $01.04.2009 - 30.04.2009$<br>45                                                                                                    |                                                                          |
| 01.03.2009 - 31.03.2009<br>20                                                                                                    |                                                                          |
| 01.02.2009 - 28.02.2009<br>40                                                                                                    |                                                                          |
| 01.01.2009 - 31.01.2009<br>30 <sub>o</sub>                                                                                                    |                                                                          |
| 8 20 40 60 80 100                                                                                                    |                                                                          |
| počet káv                                                                                                    |                                                                          |

Obr. 10 Stránka "coffee\_tabulka\_person.php"

## **4. ZÁVER**

Cieľom bakalárskej práce bolo vytvoriť webovú aplikáciu pre správu a prehľad o spotrebe kávy. Postup vytvárania stránky bol rovnaký ako je tomu v bežnej praxi. Začal sa návrhom dizajnu, vypracovania zdrojových kódov, importom údajov do databázy až po záverečné testovanie. Ako prvé boli vytvorené tabuľky v databáze. Neskôr sa prešlo k vytvoreniu PHP kódu, ktorý spracováva informácie z formulárov a ukladá ich do databázy. Ako posledné bolo treba zabezpečiť možnosti vyhľadávania záznamov v databáze ako aj ich prípadnú úpravu a vymazávanie. Nakoniec prebehlo finálne testovanie a odskúšanie v rôznych internetových prehliadačoch (Internet Explorer, Mozilla Firefox, Google Chrome).

Táto aplikácia bude využívaná zamestnancami Oddelenia informatizácie a riadenia procesov na vkladanie, editovanie a vyhľadávanie údajov prostredníctvom internetu. Jej výhoda oproti doterajšiemu ručnému vypisovaniu záznamov spočíva v možnosti vyplniť formulár kedykoľvek a kdekoľvek.

Zabezpečenie stránok nebolo robené z dôvodu implementácie do katedrových stránok, ktoré už zabezpečenie obsahujú (login, heslo).

V budúcnosti by sa mohla aplikácia rozdeliť na dve rozhrania. Administrátorské pre vkladanie a editovanie záznamov a užívateľské, pre prezeranie záznamov.

## **LITERATÚRA**

- [1] Hlavenka, J. Sedlář, R Kučera, M. Vytváříme WWW stránky. 6. vyd. Praha : Computer Press, 2002. 294 s. ISBN 80-7226-748-5.
- [2] Welling, L. Thomson, L. PHP a MySQL: rozvoj webových aplikací. Praha : SoftPress, 2002. 28,37 s. ISBN 80-86497-20-8.
- [3] Informačné a databázové systémy, RNDr. Peter Szabó. Dostupné na: < http://www.ipower.sk/dbs/ >
- [4] MySQL AB Sun Microsystems, Inc. Why MySQL? Dostupné na: < http://www.mysql.com/why-mysql/ >
- [5] Mailovanie s PHP, activeMailLib Ing. Ľuboš Čirka, PhD. Dostupné na: < http://www.kirp.chtf.stuba.sk/~cirka/vyuka/php/kap10.php >
- [6] Práca s obrázkami v PHP, Ing. Ľuboš Čirka, PhD. Dostupné na: < http://www.kirp.chtf.stuba.sk/~cirka/vyuka/php/kap11.php >

# **PRÍLOHY**

Zdrojové kódy aplikácie, ako aj elektronická verzia bakalárskej práce sa nachádzajú na priloženom CD.